# bitwiseMC

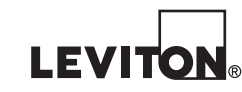

**003-BWBC2-NPS Nos. de cat. 010-BWBC2-000 015-BWBC2-0NT 410-BWBC2-PSH**

# **GUIDE DE DÉMARRAGE RAPIDE POUR LE MODÈLE BWBC2**

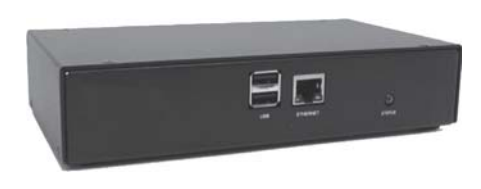

# **FRANÇAIS**

© 2015 Leviton Mfg. Co., Inc.

DI-000-BWBC2-50A

**DÉCLARATION DE CONFORMITÉ :** Cet équipement a fait l'objet de tests et a été jugé conforme aux normes en matière de dispositifs numériques de classe B, en vertu de la partie 15 des règlements de la FCC, et conforme aux normes en matière de brouillage (NMB) préjudiciable en vertu de la réglementation du ministère canadien des Communications. Ces normes ont été élaborées dans le but d'assurer une protection raisonnable contre le brouillage préjudiciable quand l'équipement est utilisé en milieu résidentiel. Cet équipement génère, utilise et peut irradier de l'énergie haute fréquence; s'il n'est pas installé et utilisé conformément aux directives, il peut engendrer des perturbations susceptibles de brouiller les radiocommunications. Il est cependant impossible de garantir l'absence de telles perturbations dans une installation donnée. Si cet équipement est source de parasites au niveau des récepteurs radio ou des téléviseurs, ce qu'on peut déterminer en le mettant sous et hors tension, on recommande à l'utilisateur de rectifier la situation en adoptant une ou plusieurs des mesures suivantes :

- réorienter ou déplacer l'antenne réceptrice;

- augmenter la distance entre l'équipement et le récepteur;

- brancher l'équipement à une prise sur un circuit autre que celui où est branché le récepteur;

- consulter le détaillant ou un technicien expérimenté en matière de radios ou de téléviseurs.

DÉCLARATION IC : Le présent appareil est conforme aux CNR d'Industrie Canada applicables aux appareils radio exempts de licence. L'exploitation est autorisée aux deux conditions suivantes : (1) l'appareil ne doit pas produire de brouillage, et (2) l'utilisateur de l'appareil doit accepter tout brouillage radioélectrique subi, même si le brouillage est susceptible d'en compromettre le fonctionnement.

**AVIS RELATIF AUX MARQUES :** L'utilisation dans ce document de marques de commerces ou de service, de noms commerciaux, de marques de fabrique et/ou de noms de produits appartenant à des parties tierces est fait aux fins d'information seulement et est ou pourrait être la marque de commerce de leur(s) détenteur(s) respectif(s) ; un tel usage n'implique d'aucune façon une affiliation, un parrainage ou un endossement quelconque.

#### **GARANTIE LIMITÉE DE LEVITON**

Leviton garantit au consommateur-acheteur (Acheteur), et uniquement au crédit dudit Acheteur, que les produits fabriqués par Leviton et portant sa marque (Produits) ne présenteront aucun défaut de matériaux ou de fabrication durant les laps de temps indiqués ci-dessous, le plus court l'emportant dans tous les cas. • Produits OmniPro II et Lumina Pro : trois (3) ans suivant l'installation, ou quarante-deux (42) mois suivant la date de fabrication. • Produits OmniLT, Omni IIe et Lumina : deux (2) ans suivant l'installation, ou trente (30) mois suivant la date de fabrication. • Thermostats et accessoires : deux (2) ans suivant l'installation, ou trente (30) mois suivant la date de fabrication. • Piles rechargeables installées : quatre-vingt-dix (90) jours suivant la date d'achat. Remarque : les piles primaires (non rechargeables) livrées dans les Produits ne sont pas garanties. Produits fonctionnant sous un système d'exploitation WindowsMD : durant la période de garantie, Leviton rétablira sans frais les valeurs par défaut de systèmes d'exploitation corrompus, à condition que les Produits visés aient été utilisés de la manière initialement prévue. L'installation de logiciels autres que ceux de Leviton ou la modification des systèmes d'exploitation fournis aurait pour effet d'annuler la présente garantie. Les obligations de Leviton en vertu de la présente garantie se limitent 8 à la réparation ou au remplacement, à sa discrétion, des Produits présentant des défaillances sur le plan des matériaux ou de la fabrication. Leviton se réserve le droit de remplacer ces Produits par des équivalents neufs ou réusinés. L'entreprise ne saurait être tenue responsable des coûts de main-d'oeuvre liés au retrait et à la réinstallation des Produits. Les Produits réparés ou de remplacement seront couverts par la présente garantie pour la durée restante de cette dernière ou pour quatre-vingt-dix (90) jours, la période la plus longue l'emportant. La présente garantie ne couvre pas les produits logiciels sur PC. Leviton se dégage de toute obligation en ce qui a trait aux conditions et usages hors de son contrôle. L'entreprise ne saurait être tenue responsable de problèmes résultant d'installations incorrectes, du défaut de lire les directives écrites relativement à la pose et à l'utilisation des Produits, de l'usure de normale, de catastrophes, d'omissions ou de négligences de la part des utilisateurs, ou encore d'autres causes externes. Pour des informations sur la 5 garantie et/ou sur les produits à retourner, les résidents du Canada doivent communiquer avec Leviton en écrivant à Manufacture Leviton du Canada<br>Ltée au soin du service de l'assurance qualité, 165 boul. Hymus, Pointe-Clai © 2015 Leviton Mfg. Co., Inc.

## **AVERTISSEMENTS ET MISES EN GARDE :**

- **AVERTISSEMENT : AFIN D'ÉVITER LA MORT OU DE GRAVES BLESSURES**, ne jamais insérer quelque objet que ce soit dans les ouvertures de ce dispositif; il pourrait entrer en contact avec des tensions dangereuses.
- **AVERTISSEMENT : AFIN D'ÉVITER LA MORT OU DE GRAVES BLESSURES**, ne jamais toucher des bornes de raccordement ni du fil non isolés, à moins que le circuit ne soit pas relié à l'interface réseau.
- Lire les présentes directives et s'assurer de bien les comprendre; observer tous les avertissements et directives apparaissant sur le dispositif.
- **Ne pas installer ce dispositif à proximité d'une source d'eau** comme une baignoire, un bac à laver, une cuve à lessive ou un évier de cuisine –, dans un sous-sol humide ni près d'une piscine.
- Ne jamais effectuer l'installation de câblage ou de composants de communication pendant un orage.
- Ne jamais installer de composants de communication dans des endroits mouillés à moins qu'il s'agisse de dispositifs conçus spécialement pour cet usage.
- On doit prendre toutes les précautions requises lorsqu'on installe ou modifie du câblage ou des composants de télécommunication.
- CONSERVER LES PRÉSENTES DIRECTIVES.

#### **NOUS SAVONS QUE VOUS ÊTES IMPATIENTS DE VOUS SERVIR DE VOTRE APPAREIL, MAIS IL VOUS FAUDRA PROCÉDER À CES QUELQUES ÉTAPES IMPORTANTES AVANT DE LE FAIRE.**

- Assurez-vous d'avoir mis à jour votre logiciel Project Editor. Vous pouvez déterminer quelle version vous avez en ouvrant le menu Help > About (version 1.9.0 ou plus requise).
- Assurez-vous d'avoir mis à jour votre application bitwise<sup>MC</sup> Touch de Leviton<sup>MD</sup> pour appareils iOS<sup>MC</sup> ou Android<sup>MC</sup> (version 1.9 ou plus requise).
- Le modèle BWBC2 intègre une base de données et un tout nouvel engin IR. Assurez-vous d'ouvrir une session de soutien en ligne pour en apprendre davantage sur ces caractéristiques, la compatibilité de votre appareil et les différences entre produits en vous rendant au **www.bitwisecontrols.com/support**.
- LE BWBC2 N'A PAS DE DISPOSITIF INTERNE D'APPRENTISSAGE DE CODES IR. Si vous n'en possédez pas une version USB externe, commandez-la dès aujourd'hui.

#### **CONTENU DE L'EMBALLAGE**

- **1** Contrôleur d'automatisation BWBC2 (1) doté des caractéristiques suivantes :
	- 4 quatre ports d'IR routables et réglables;
	- 2 deux ports RS-232 bidirectionnels;
	- 2 deux relais UPBD d'une intensité de 2 A à 30 V c.c.;
	- 2 deux convertisseurs analogiques-numériques pour le contrôle de la tension externe, la mesure de la température, etc.;
	- capacité de connexions multiples et simultanées de clients TCP;
	- programmateur et horloge astronomique pour l'automatisation de diverses fonctions;
	- notifications par courriel

DI-000-BWBC2-50A

DI-000-BWBC2-50A

**1** – Bloc d'alimentation de niveau V (1), 12 V c.c., 500 mA

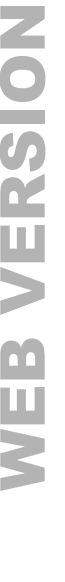

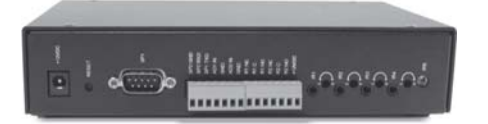

#### **INSTALLATION DU BWBC2 (DÉMARRAGE RAPIDE)**

Comme le modèle BWBC4, le BWBC2 emploie le protocole IP et doit être connecté au réseau local. Fonctionnant en mode DHCP par défaut, il devrait être en mesure d'obtenir des adresses tant qu'un serveur compatible s'y trouve aussi.

**REMARQUE :** pour programmer et fonctionnaliser le BWBC2, il faut employer une version 1.9 ou plus du logiciel Project Editor.

#### **1) Ajout d'un contrôleur BWBC2 dans un projet nouveau ou existant.**

- **a.** Connecter le BWBC2 au réseau local via le port Ethernet, et à l'alimentation via l'adaptateur fourni.
	- **i.** Lors du démarrage, le témoin d'état rouge à l'avant de l'appareil clignotera jusqu'à ce que tous les processus aient été chargés et exécutés, ce qui devrait prendre environ 45 minutes.
- **b.** Démarrer le logiciel Project Editor, et ouvrir un projet existant ou en créer un nouveau. Cliquer à droite sur l'identificateur du BWBC2 et sélectionner Add Controller from Network. Dans la fenêtre Controller Discovery, sélectionner l'adresse IP voulue et choisir l'option Add to Project.

#### **2) Modification des propriétés du BWBC2 nouvellement ajouté au projet en cliquant à droite sur BC2:BWCBC2.**

- **a.** Identifier l'appareil
	- **i.** Donner un nom évocateur au BWBC2 (nom du client, emplacement, etc.).
	- **ii.** Décocher la case Use DHCP
	- **iii.** Assigner une adresse IP statique valide au BWBC2
	- **iv.** Cliquer sur Apply Settings to BWBC2.
- **b.** Régler la date et l'heure de l'appareil
	- **i.** Choisir le fuseau horaire (Time Zone) de l'installation à partir du menu déroulant.
	- **ii.** S'assurer que la date et l'heure de l'ordinateur utilisé apparaissent sur les deux lignes situées sous le menu déroulant, et cliquer sur Set pour confirmer les réglages.

## **INSTALLATION DU BWBC2 (DÉMARRAGE RAPIDE) — SUITE**

- **3) Réglage de l'emplacement** (le programmateur interne du BWBC2 peut déclencher des actions en fonction d'une heure précise, ou encore du lever ou du coucher du soleil à l'endroit où il est installé).
	- **a.** Cliquer à droite sur le projet visé et sélectionner Location.
	- **b.** aper le nom de la ville où l'appareil est installé et cliquer sur Search pour trouver la latitude et la longitude correspondantes; cliquer sur OK.
- **4) Réglage de l'adresse électronique** (le BWBC2 peut envoyer des courriels à divers destinataires en fonction de macros ou d'événements donnés).
	- **a.** Cliquer à droite sur le projet visé et sélectionner Email Settings.
	- **b.** Remplir les champs en utilisant les données relatives aux serveurs de messagerie visés (on trouve une liste de réglages SMTP couramment utilisés au **http://www.emailaddressmanager.com/tips/mail-settings.html**)
	- **c.** Ajouter les destinataires voulus au projet et s'envoyer un message d'essai à soi-même pour vérifier les réglages.

# **FÉLICITATIONS!**

Votre BWBC2 a été configuré sur le réseau et est prêt pour la programmation. Pour obtenir plus de détails sur cette dernière, sur les macros et sur les interfaces graphiques, il suffit de visionner les vidéos de formation que nous avons mises en ligne à votre disposition.

## **COORDONNÉES**

**Soutien technique:** 1-800-824-3005 **Courriel:** sabw@leviton.com support@bitwisecontrols.com **Web:** www.leviton.com/automation

DI-000-BWBC2-50A

DI-000-BWBC2-50A

#### **FICHE TECHNIQUE**

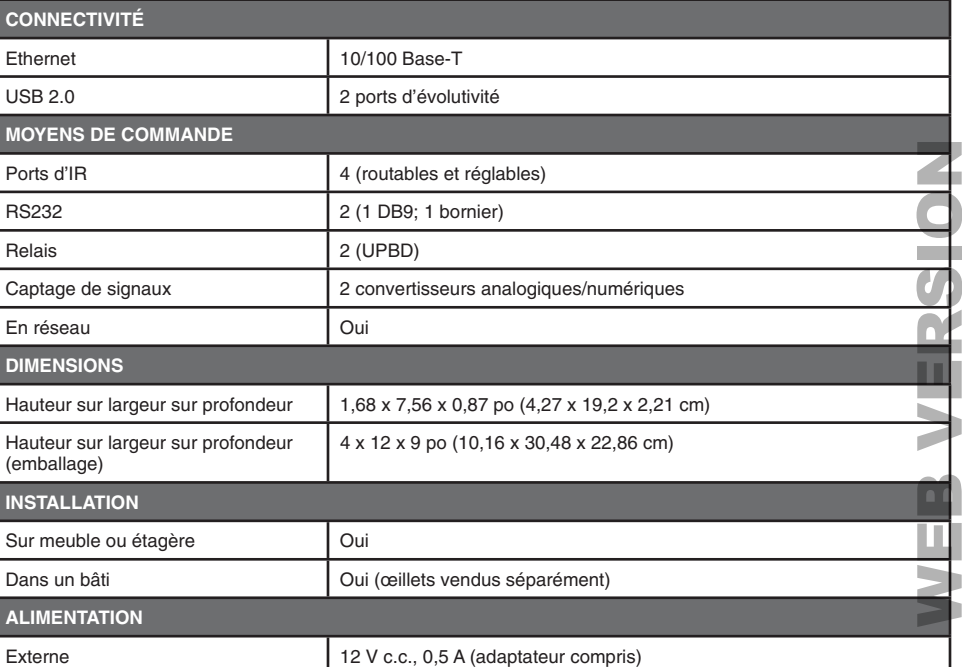